## 年结需要在服务器上操作

1、先备份账套,方便以后维护数据,用admin登录系统管理员(没有密码),在 账套下有一些备份,选择要备份的账套

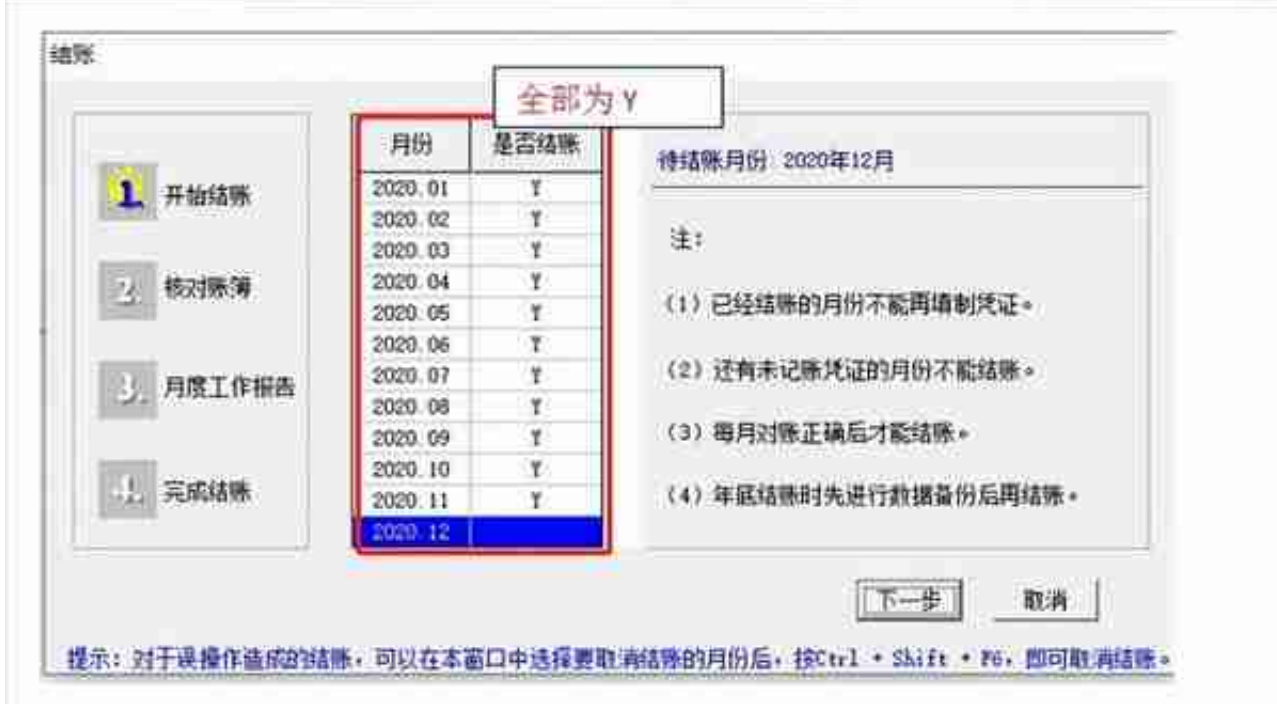

3、全部结账以后需要建立21年的年度账(需要先建立在结转)用账套主管demo 登录系统管理, 密码是大写的DEMO (系统默认)选择要结转的账套登录, 选择20 20年登录,在年度账下**建立**

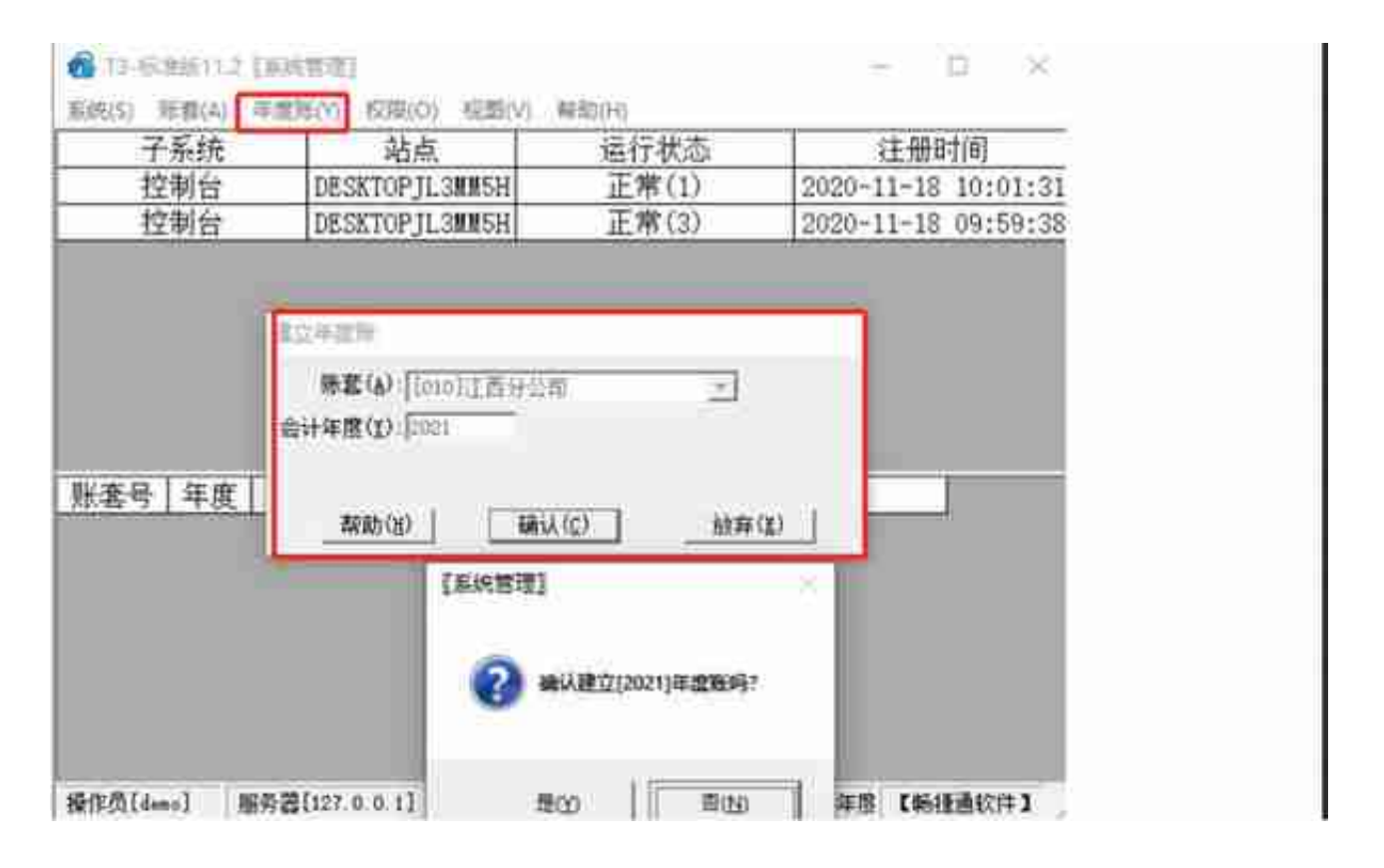

4、建立好21年年度账以后,再用demo登录系统管理,选择要结转的账套,会计 年度选择2021年,在年度账下**点击结转上年数据**

,从上往下依次结转。(提示银行结算方式为空,点击确定,全部按照余额方式结 转)

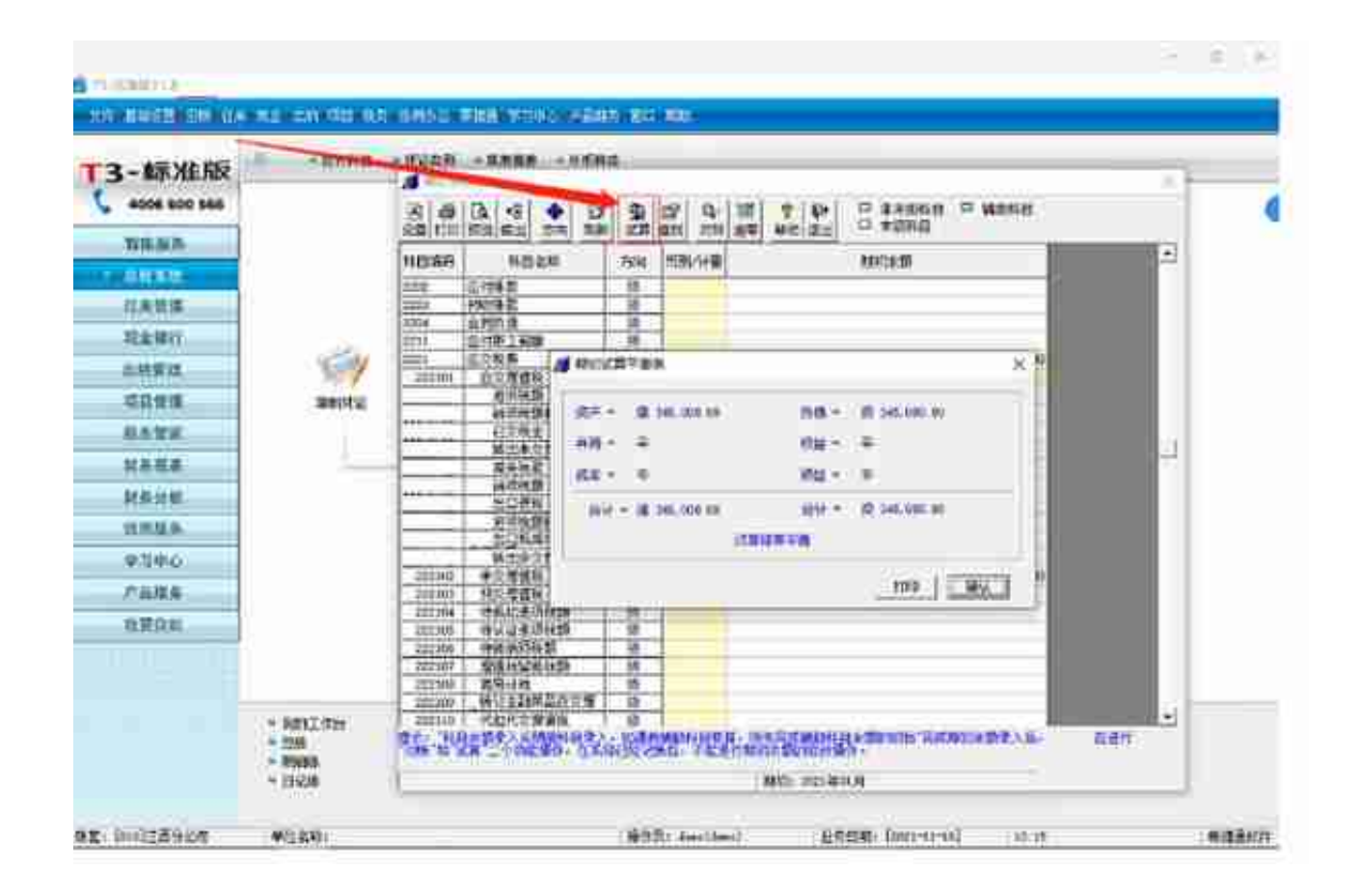